# Curves

Виджет Curves предназначен для поддержки кривых различных типов.

Справочник поддерживает следующие типы данных:

- Процентные ставки zero rate, forward rate
- Курсы валют FxSwap points

Кривые могут использоваться в различных расчетах, например

- 1. в калькуляторе IRS, сделках IRS для расчета NPV сделки, ее cashflows
- 2. в виджете [Котировки Money Market](https://confluence.softwell.ru/pages/viewpage.action?pageId=223608893) для расчета currency FxSwap implied yield.

## Описание виджета

Справочник реализован в виде двух окон — список кривых и котировки кривой:

#### Список кривых

Левое окно — отображает дерево кривых, зарегистрированных в системе. Они распределены по категориям в зависимости от их владельца. Отображаются кривые банка, к которому относится пользователь, и кривые других участников, помеченные как публичные (доступные всем участникам системы). Список включает название и валюту графика.

Также есть возможность поиска внутри панели кривых ввести данные:

- 1. Имя кривой или
- 2. Валюту кривой

После выбора определенной кривой в дереве, в правом окне отображаются её котировки.

#### Котировки кривой

В правом окне представлена информация о параметрах и данных выбранной кривой. Пользователь может изменять данные кривой своего банка вручную (вводя данные в соответствующие поля) или передавать данные по кривым с использованием SoftWell FIX API.

### <span id="page-0-0"></span>Параметры кривой

Параметры кривой также отображаются в правой части виджет. Для их просмотра нажмите кнопку в правой верхней части виджета

Здесь отображаются:

- 1. Название кривой,
- 2. Владелец участник или внешний информационный источник, котировки которых описывают кривую,
- 3. Тип кривой: YieldCurve, ForwardCurve, fxForward
- 4. Инструмент,

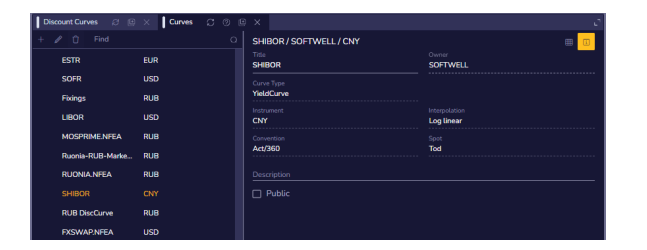

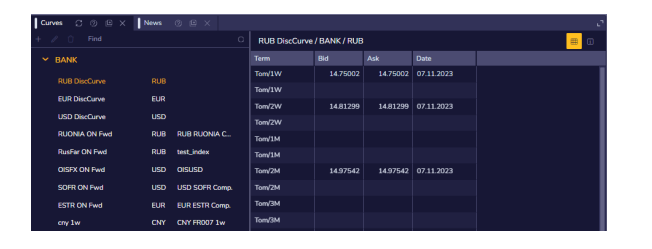

- 5. Метод интерполяции,
- 6. Описание при необходимости

## Добавление, редактирование и удаление кривой

Для добавления кривой нажмите кнопку (плюс), размещенную на верхней левой панели виджета.

Будет открыта панель с [параметрами кривой](#page-0-0). Введите данные вашей кривой и нажмите кнопку Submit.

Для того, что отредактировать параметры кривой, необходимо кликнуть кнопку (карандаш). Пользователь может редактировать параметры только кривых, принадлежащих его банку.

А для того, чтобы удалить кривую, необходимо кликнуть на кнопку ( корзина)

## Передача цен через [FIX подключение](https://confluence.softwell.ru/display/RUT/RuTerminal.FIX)

Реализована возможность передачи точек кривой через FIX подключение.

Передача цен происходит в рамках существующего сценария [Поста](https://confluence.softwell.ru/pages/viewpage.action?pageId=169903487) [вки рыночных данных](https://confluence.softwell.ru/pages/viewpage.action?pageId=169903487).

Для передачи цен следует:

- В качестве кода инструмента использовать значение кода инструмента указанного для выбранного инструмента и срока, для типа кривой:
	- YieldCurve – [RuTerminal. Список инструментов.](https://confluence.softwell.ru/pages/viewpage.action?pageId=186613896)  [Deposits,](https://confluence.softwell.ru/pages/viewpage.action?pageId=186613896) например, для инструмента RUB и срока 1W, код RUB1WD=
	- ForwardCurve – [RuTerminal. Список инструментов.](https://confluence.softwell.ru/pages/viewpage.action?pageId=186613896)  [Deposits,](https://confluence.softwell.ru/pages/viewpage.action?pageId=186613896) например, для инструмента RUB и срока 1W, код RUB1WD=
	- Price [RuTerminal. Список инструментов. FxSwap](https://confluence.softwell.ru/pages/viewpage.action?pageId=186613893), например, для инструмента CNYRUB и срока 1W, код CNYRUB1W=
- В качестве площадки [PartyId](https://confluence.softwell.ru/pages/viewpage.action?pageId=169902588) использовать код кривой, который формируется следующим образом, " - ", например, для кривой указанной справа на снимке для организации SOFT, код будет следующий: SOFT-RUB-INTEGR-FIX
- В качестве [PartyRole](https://confluence.softwell.ru/pages/viewpage.action?pageId=169902588) указать значение 1 Executing Firm

Для отмены цены необходимо заполнять аналогичные поля, только для типа сообщения Quote Cancel.

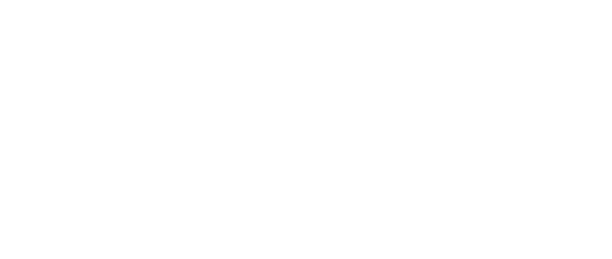

Curves

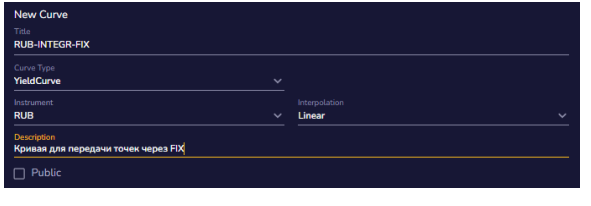